# CS Bridge, Lecture 7 Graphics

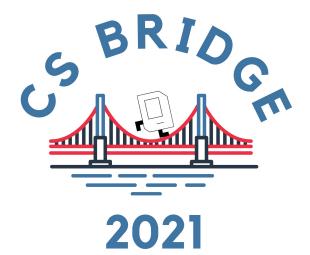

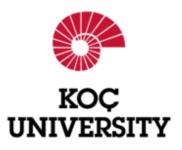

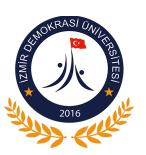

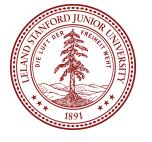

# **Learning Goals**

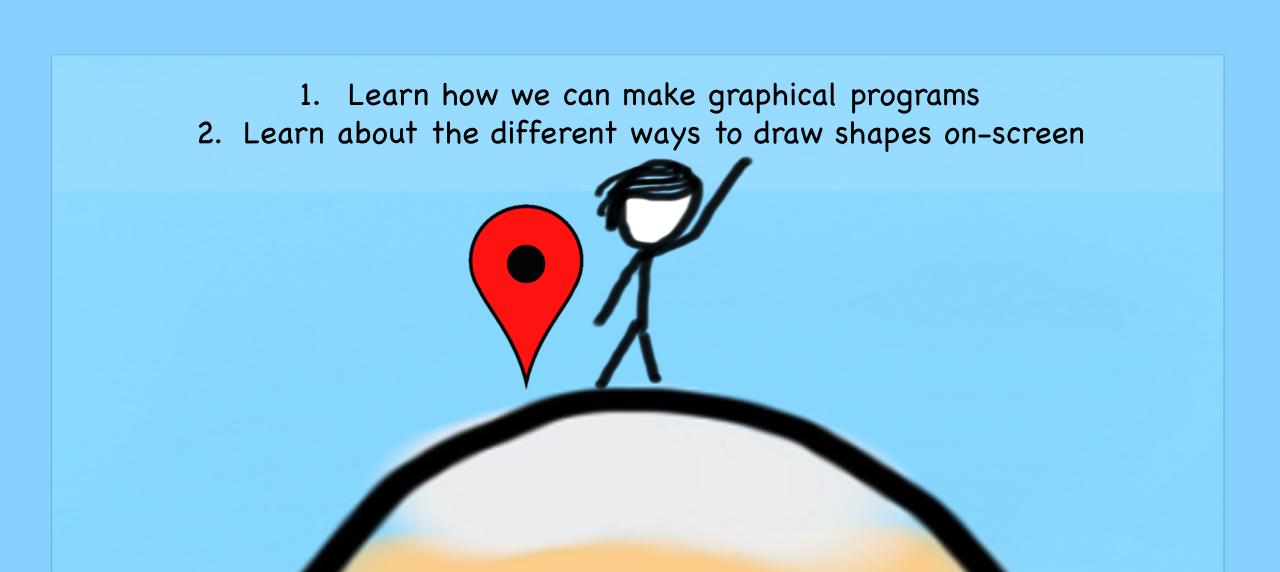

#### We Are Here

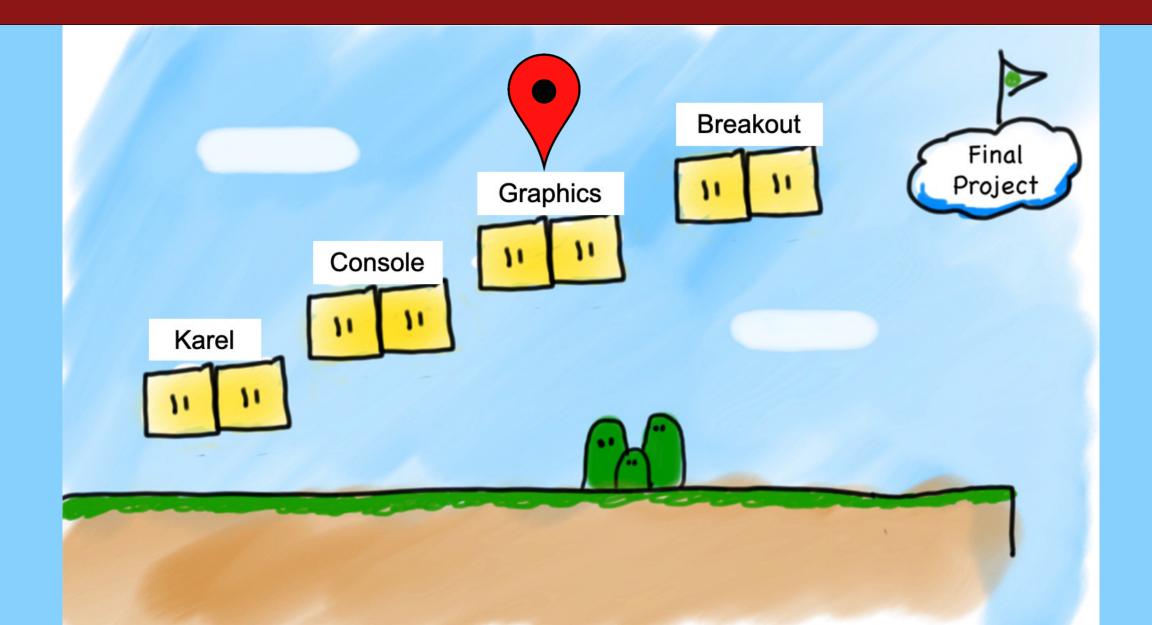

#### **Lecture Plan**

- Review: Python So Far
- Graphics Programs
- Practice: Centering Objects
- Practice: Drawing a Car
- Practice: Graphics and Loops

#### **Lecture Plan**

- Review: Python So Far
- Graphics Programs
- Practice: Centering Objects
- Practice: Drawing a Car
- Practice: Graphics and Loops

#### **Review: Variables**

A variable is a "suitcase". We can use it to store a value.

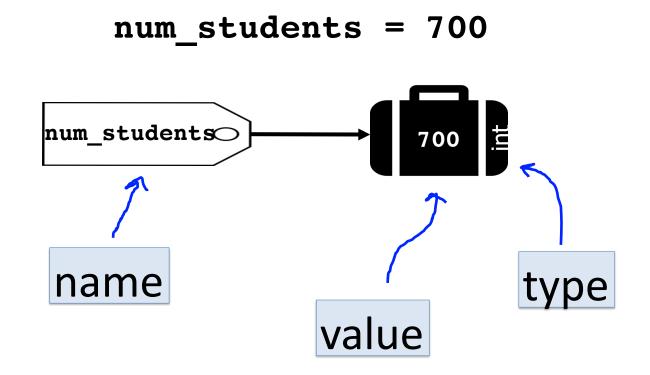

#### **Review: Variables**

We can change the values of variables and use them in expressions.

```
num_flowers = 5
flowers_planted = 6
num_flowers = num_flowers + flowers_planted
```

## Review: User Input

We can ask the user for input and store it in a variable.

```
num1 = input("Enter first number: ")
```

Remember that user input is always text ("string").

```
num1 = input("Enter first number: ")
print(int(num1) + 2)
```

## **Review: Printing**

#### We can print out information to the user:

```
num1 = random.randint(1, 6)
print("You rolled a " + str(num1))
```

Remember we must convert to a string before adding to another string.

```
num1 = random.randint(1, 6)
print("You rolled a " + num1) # error
```

#### **Review: Control Flow**

#### We can use if/elif/else to conditionally perform tasks:

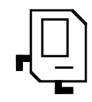

```
if condition1:
    statement
    ...
elif condition2:
    statement
    ...
else:
    statement
```

Runs the first group of statements if *condition1* is true; otherwise, runs the second group of statements if *condition2* is true. Otherwise, runs the third group of statements.

#### **Review: Control Flow**

We can use while loops to repeat until some condition is false:

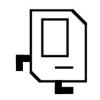

```
while condition:
    statement
    statement
...
```

Repeats the statements in the body until *condition* is no longer true. Each time, we execute *all* statements, and **then** check the condition.

## **Conditions in Python**

```
while condition:
   body
```

```
if condition:
   body
```

The condition should be a "boolean" which is either **True** or **False** 

# **Relational Operators**

| Operator | Meaning                  | Example    | Value |
|----------|--------------------------|------------|-------|
| ==       | equals                   | 1 + 1 == 2 | true  |
| ! =      | does not equal           | 3.2 != 2.5 | true  |
| <        | less than                | 10 < 5     | false |
| >        | greater than             | 10 > 5     | true  |
| <=       | less than or equal to    | 126 <= 100 | false |
| >=       | greater than or equal to | 5.0 >= 5.0 | true  |

# **Relational Operators**

| Operator | Meaning                  | Example    | Value |
|----------|--------------------------|------------|-------|
| ==       | equals                   | 1 + 1 == 2 | true  |
| !=       | does not equal           | 3.2 != 2.5 | true  |
| <        | less than                | 10 < 5     | false |
| >        | greater than             | 10 > 5     | true  |
| <=       | less than or equal to    | 126 <= 100 | false |
| >=       | greater than or equal to | 5.0 >= 5.0 | true  |

#### **Relational Operators**

```
if 1 < 2:
    print("1 is less than 2!")
num = int(input("Enter a number: "))
if num == 0:
    print("That number is 0!")
else:
    print("That number is not 0.")
```

- sentinel: A value that signals the end of user input.
  - sentinel loop: Repeats until a sentinel value is seen.
- Example: Write a program that prompts the user for numbers until the user types -1, then output the sum of the numbers.
  - In this case, -1 is the sentinel value.

```
Type a number: 10
Type a number: 20
Type a number: 30
Type a number: -1
Sum is 60
```

```
# fencepost problem!
# ask for number - post
# add number to sum - fence
sum = 0
num = int(input("Enter a number: "))
while num !=-1:
  sum += num
  num = int(input("Enter a number: ")
print("Sum is " + str(sum))
```

```
# fencepost problem!
# ask for number - post
 add number to sum - fence
sum = 0
num = int(input("Enter a number: "))
while num !=-1:
  sum += num
  num = int(input("Enter a number: ")
print("Sum is " + str(sum))
```

```
# fencepost problem!
# ask for number - post
 add number to sum - fence
sum = 0
num = int(input("Enter a number: "))
while num !=-1:
  sum += num
  num = int(input("Enter a number: ")
print("Sum is " + str(sum))
```

```
# fencepost problem!
# ask for number - post
 add number to sum - fence
sum = 0
num = int(input("Enter a number: "))
while num !=-1:
  sum += num
  num = int(input("Enter a number: ")
print("Sum is " + str(sum))
```

```
# fencepost problem!
# ask for number - post
 add number to sum - fence
sum = 0
num = int(input("Enter a number: "))
while num !=-1:
  sum += num
  num = int(input("Enter a number: ")
print("Sum is " + str(sum))
```

```
# fencepost problem!
# ask for number - post
 add number to sum - fence
sum = 0
num = int(input("Enter a number: "))
while num !=-1:
  sum += num
  num = int(input("Enter a number: ")
print("Sum is " + str(sum))
```

#### **Review: Control Flow**

We can use for loops to repeat a certain number of times:

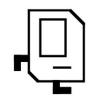

```
for i in range(max):
    statement
    statement
...
```

Repeats the statements in the body *max* times.

#### Using the For Loop Variable

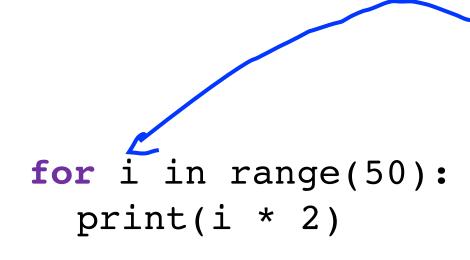

This is a **variable** that, every time through the loop, becomes the next value in the range 0...49.

**Question:** what does this code do?

#### Using the For Loop Variable

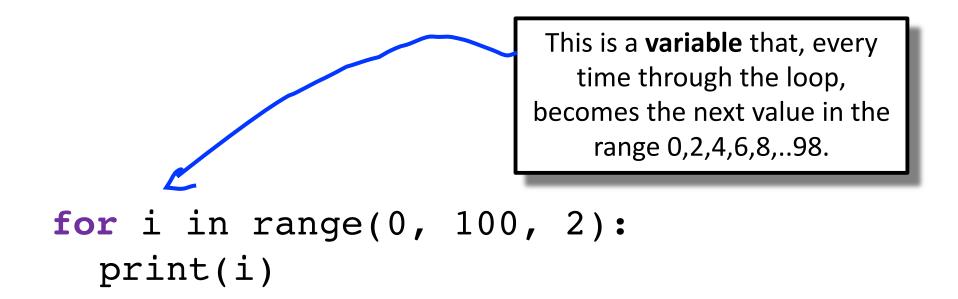

#### **Question:** what does this code do?

#### **Concepts So Far**

- We have covered many concepts quickly, and they can be challenging to understand!
- If you have any questions, or feel stuck with any of the concepts, please visit us in office hours
- There is a "conceptual help" room where we can walk through any concepts again

#### **Lecture Plan**

- Review: Python So Far
- Graphics Programs
- Practice: Centering Objects
- Practice: Drawing a Car
- Practice: Graphics and Loops

# **Graphics Programs**

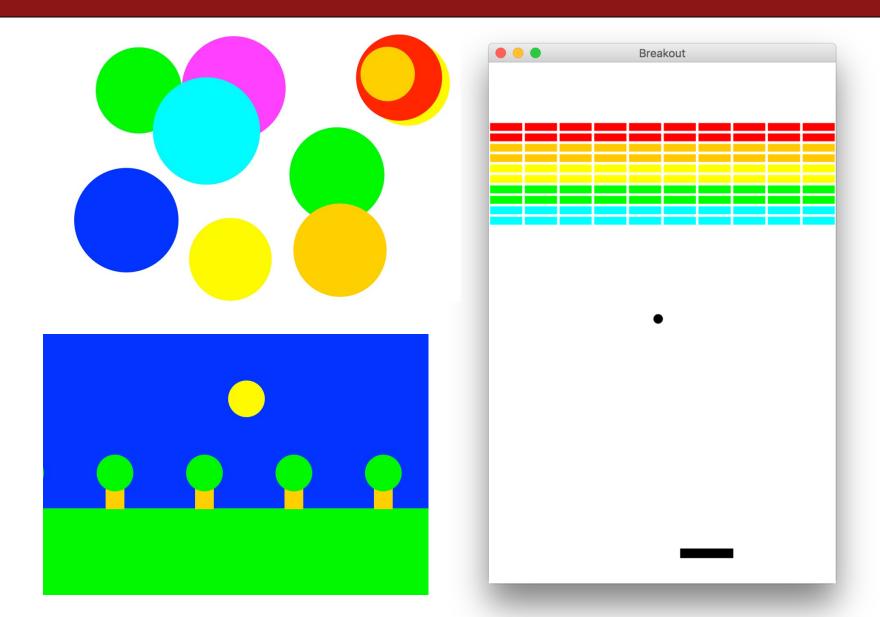

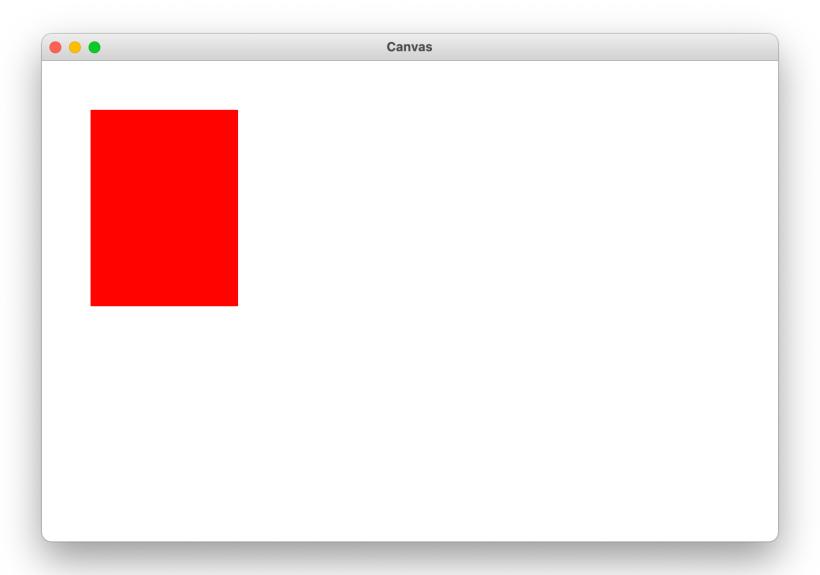

```
from graphics import Canvas # Import graphics library

def main():
    canvas = Canvas()
    rect = canvas.create_rectangle(50, 50, 200, 250)
    canvas.set_color(rect, 'red')
    canvas.mainloop()
```

```
from graphics import Canvas # Import graphics library

def main():
    canvas = Canvas()
    rect = canvas.create_rectangle(50, 50, 200, 250)
    canvas.set_color(rect, 'red')
    canvas.mainloop()
```

```
# Create a new graphical canvas window
canvas = Canvas()
# Create a rect from (50, 50) to (200, 250)
rect = canvas.create rectangle(50, 50, 200, 250)
# Set some properties
canvas.set color(rect, 'red')
# Draw the canvas
canvas.mainloop()
```

```
# Create a new graphical canvas window
canvas = Canvas()
# Create a rect from (50, 50) to (200, 250)
rect = canvas.create rectangle(50, 50, 200, 250)
# Set some properties
canvas.set color(rect, 'red')
# Draw the canvas
canvas.mainloop()
```

```
# Create a new graphical canvas window
canvas = Canvas()
# Create a rect from (50, 50) to (200, 250)
rect = canvas.create rectangle(50, 50, 200, 250)
# Set some properties
canvas.set color(rect, 'red')
# Draw the canvas
canvas.mainloop()
```

```
# Create a new graphical canvas window
canvas = Canvas()
# Create a rect from (50, 50) to (200, 250)
rect = canvas.create rectangle(50, 50, 200, 250)
# Set some properties
canvas.set color(rect, 'red')
# Draw the canvas
canvas.mainloop()
```

```
# Create a new graphical canvas window
canvas = Canvas()
# Create a rect from (50, 50) to (200, 250)
rect = canvas.create rectangle(50, 50, 200, 250)
# Set some properties
canvas.set color(rect, 'red')
# Draw the canvas
canvas.mainloop()
```

## **Our First Graphics Program**

```
# Create a new graphical canvas window
canvas = Canvas()
# Create a rect from (50, 50) to (200, 250)
rect = canvas.create rectangle(50, 50, 200, 250)
# Set some properties
canvas.set color(rect, 'red')
# Draw the canvas
canvas.mainloop()
```

# The Graphics Canvas

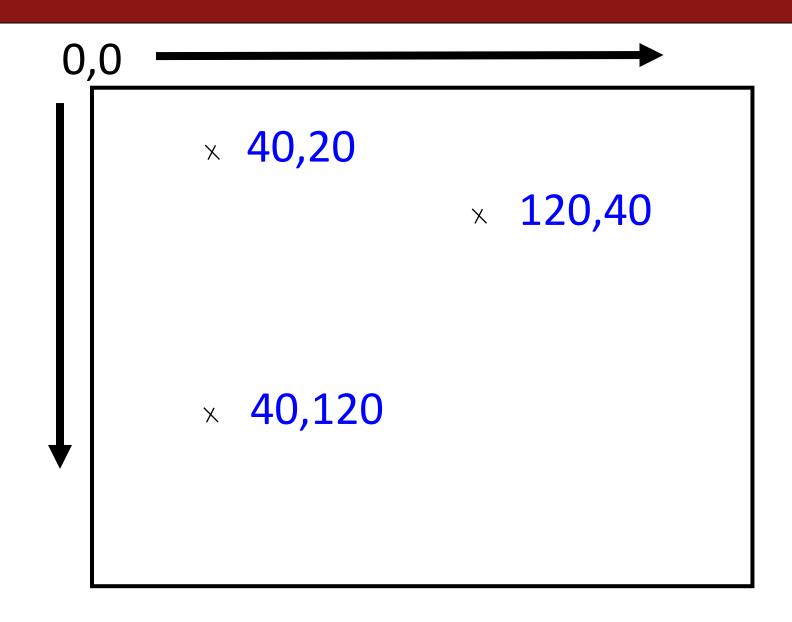

# **Collage Model**

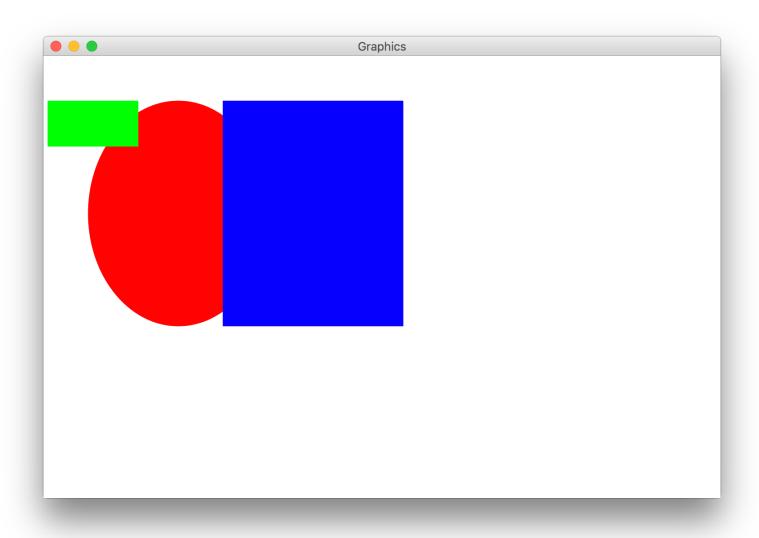

#### **Graphical Objects**

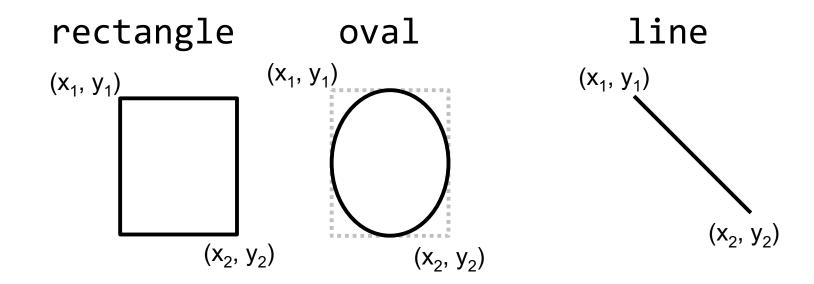

text

Hello there!

image

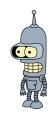

# **Drawing Lines**

canvas.create\_line ( $x_0$ ,  $y_0$ ,  $x_1$ ,  $y_1$ )

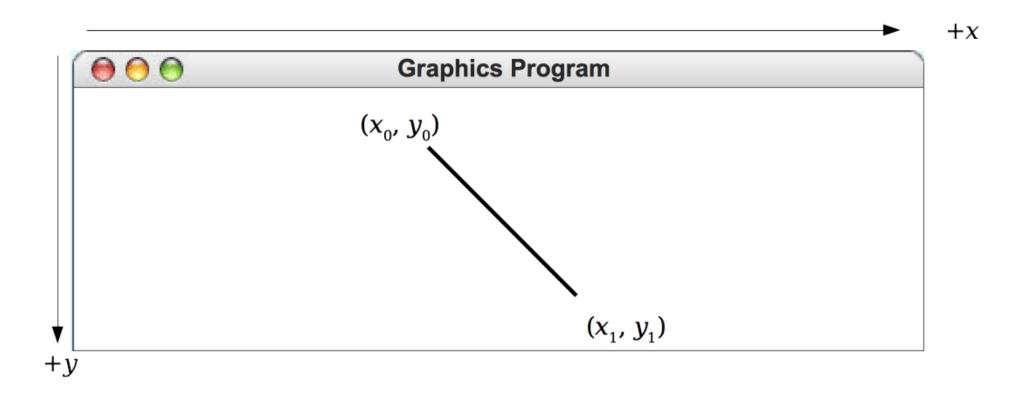

# **Drawing Rectangles**

canvas.create\_rectangle  $(x_0, y_0, x_1, y_1)$ 

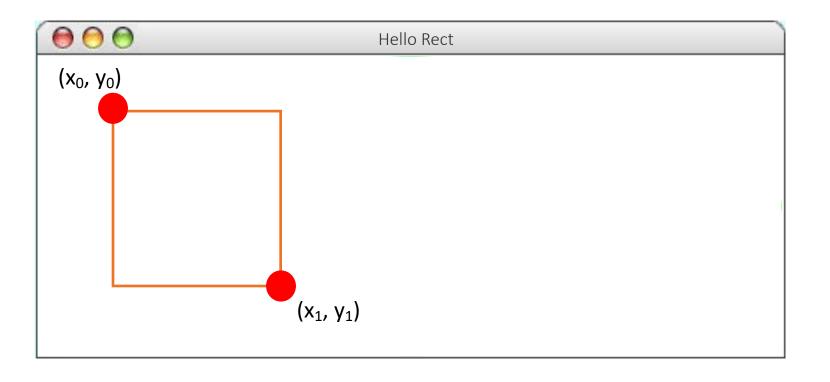

# **Drawing Ovals**

canvas.create\_oval  $(x_0, y_0, x_1, y_1)$ 

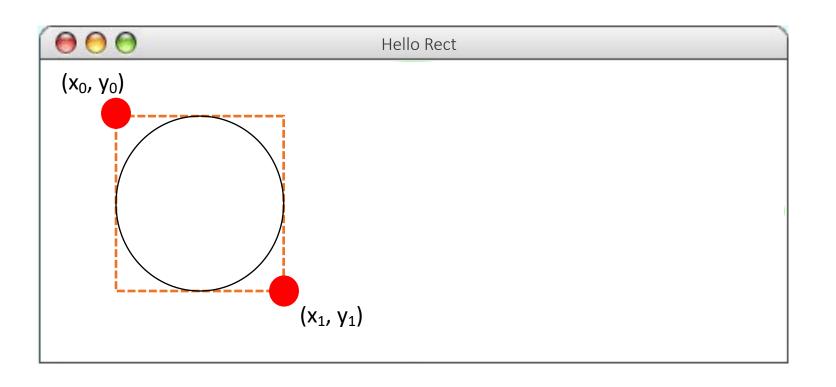

# **Drawing Text**

canvas.create\_text(x, y, "text")

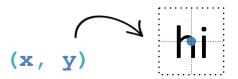

## **Drawing Images**

canvas.create\_image(x, y, "name of the file")

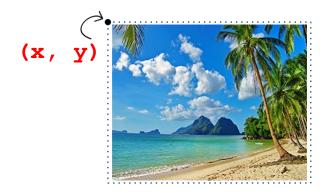

canvas.create\_image(x, y, width, height, "name of the file")

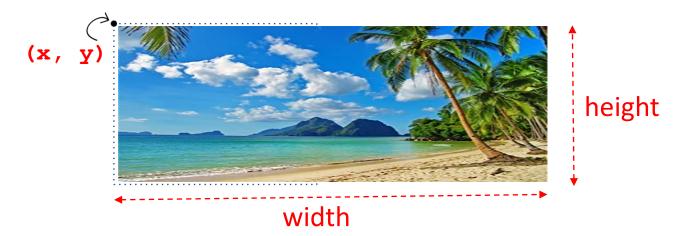

## **Creating Graphical Objects**

You can create graphical objects as follows:

#### canvas.create\_line $(x_0, y_0, x_1, y_1)$ Creates a new line connecting $(x_0, y_0)$ and $(x_1, y_1)$ .

canvas.create\_rectangle  $(x_0, y_0, x_1, y_1)$ Creates a new rectangle on the canvas the size of this bounding box.

canvas.create\_oval  $(x_0, y_0, x_1, y_1)$ Creates a new oval on the canvas contained within this bounding box.

#### canvas.create text(x, y, text)

Creates text on the canvas with the specified contents, centered at (x, y).

#### canvas.create image (x, y, filepath)

Creates a new image on the canvas from the specified file, with top-left corner at (x, y).

#### canvas.create image (x, y, width, height, filepath)

Creates a new image on the canvas from the specified file, with top-left corner at (x, y) and the specified width and height.

#### **Operations on Graphical Objects**

```
canvas.moveto (object, x, y)
  Sets the location of obj to the specified coordinates.
canvas.set color(object, color)
  Sets the outline and fill color (if applicable) of the object.
canvas.set outline color (object, color)
  Sets the outline color of the object.
canvas.set fill color (object, color)
  Sets the fill color of the object.
canvas.set font (object, font, size)
  Sets the font and font size for the given text object.
canvas.delete(object)
  Deletes the object from the canvas
```

See the Graphics reference under the "Resources" tab on the course website for the full list!

#### **Operations on the Canvas**

• We can perform some operations with the Canvas itself:

| Method                                                | Description                                   |
|-------------------------------------------------------|-----------------------------------------------|
| <pre>canvas.get_canvas_width(),</pre>                 | Get the width and height of the Canvas window |
| <pre>canvas.get_canvas_height()</pre>                 |                                               |
| <pre>canvas.set_canvas_title(text)</pre>              | Sets the text in the window title bar         |
| <pre>canvas.set_canvas_background_color (color)</pre> | Sets the background color of the canvas       |

• You can optionally specify the Canvas size (width/height) when you create it:

```
def main():
    canvas = Canvas(500, 400)
    rect = canvas.create_rectangle(50, 50, 200, 250)
    ...
    canvas.mainloop()
```

#### **Lecture Plan**

- Review: Python So Far
- Graphics Programs
- Practice: Centering Objects
- Practice: Drawing a Car
- Practice: Graphics and Loops

## **Practice: Centering**

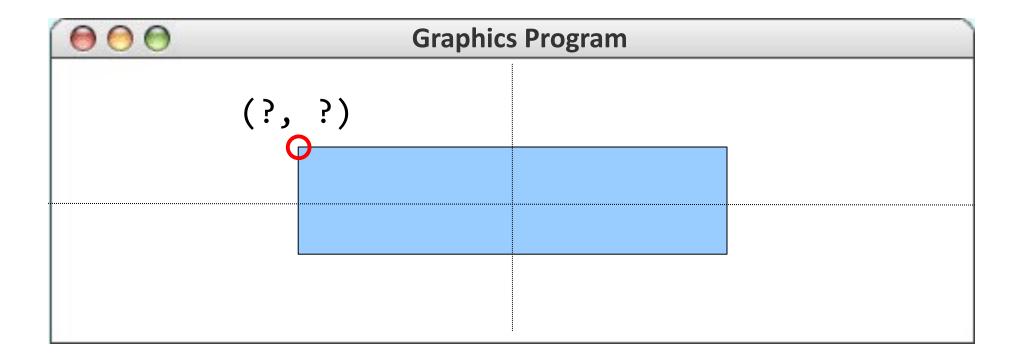

#### **Practice: Centering**

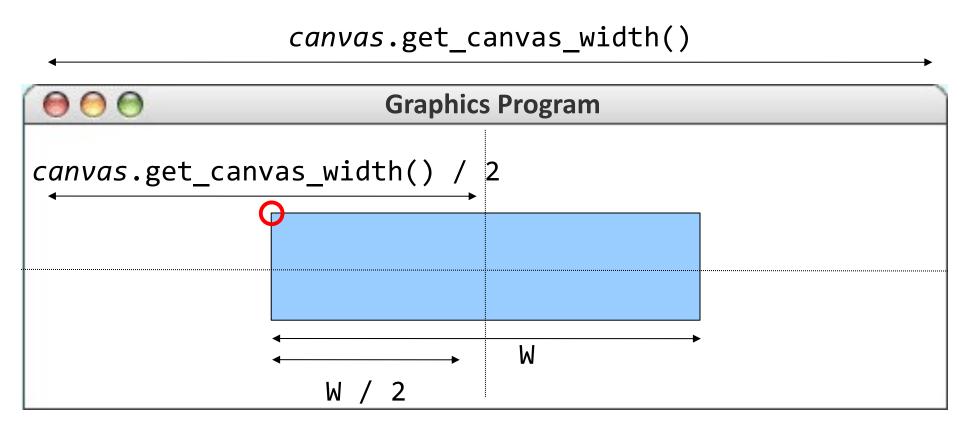

rectangle's x value = canvas.get\_canvas\_width() / 2 - W / 2

### **Practice: Centering**

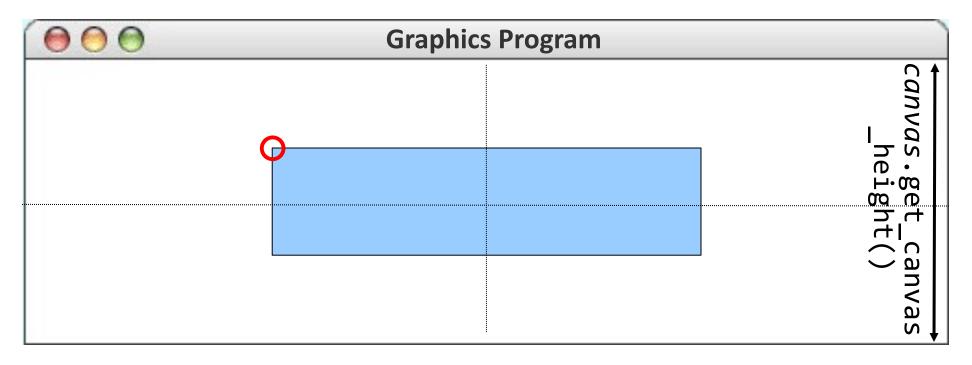

rectangle's y value = canvas.get\_canvas\_height() / 2 - H / 2

#### **Lecture Plan**

- Review: Python So Far
- Graphics Programs
- Practice: Centering Objects
- Practice: Drawing a Car
- Practice: Graphics and Loops

#### **Practice: Car**

Write a graphical program named **Car** that draws a figure that looks (kind of) like a car.

- Red wheels at (20, 70) and (80, 70), size 20x20
- Cyan windshield at (80, 40), size 30x20
- Blue body at (10, 30), size 100x50
- yellow background

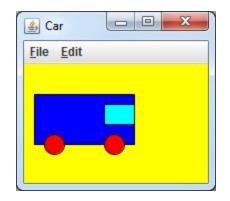

#### **Car Solution**

```
# When 2 shapes occupy the same pixels, the last one drawn "wins"
def main():
                                                                       0

≜ Car

    canvas = Canvas()
                                                                 File Edit
    canvas.set canvas title("Car")
    canvas.set_canvas_background_color("yellow")
   # Car body
    body = canvas.create rectangle(10, 30, 110, 80)
    canvas.set fill color(body, "blue")
   # Car wheels
    wheel1 = canvas.create oval(20, 70, 40, 90)
    canvas.set_fill_color(wheel1, "red")
    wheel2 = canvas.create_oval(80, 70, 100, 90)
    canvas.set fill color(wheel2, "red")
   # Windshield
    windshield = canvas.create rectangle(80, 40, 110, 60)
    canvas.set fill color(windshield, "cyan")
    canvas.mainloop()
```

#### **Lecture Plan**

- Review: Python So Far
- Graphics Programs
- Practice: Centering Objects
- Practice: Drawing a Car
- Practice: Graphics and Loops

# **Practice: Drawing w/ Loops**

We can combine loops and graphics to draw cool patterns:

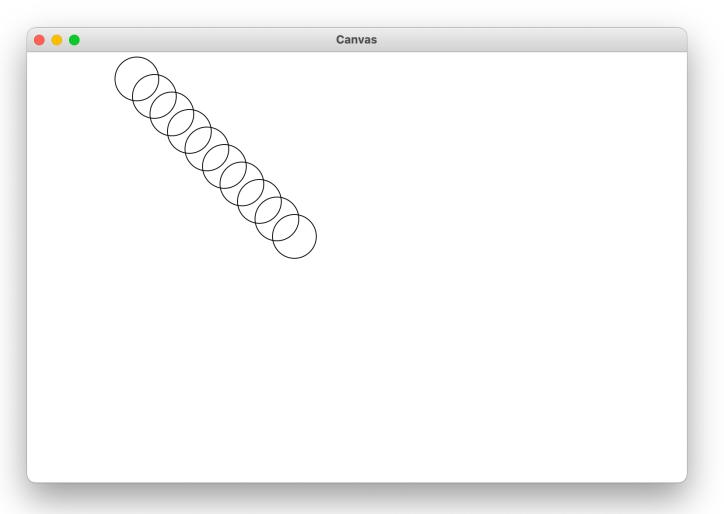

## **Practice: Drawing w/ Loops**

We can combine loops and graphics to draw cool patterns:

```
def main():
    canvas = Canvas()
    for i in range(10):
        circle_x = 100 + 20 * i
        circle_y = 5 + 20 * i
        canvas.create_oval(circle_x, circle_y, circle_x + 50, circle_y + 50)
    canvas.mainloop()
```

#### **Lecture Recap**

- Review: Python So Far
- Graphics Programs
- Practice: Centering Objects
- Practice: Drawing a Car
- Practice: Graphics and Loops

#### **Graphics Resources**

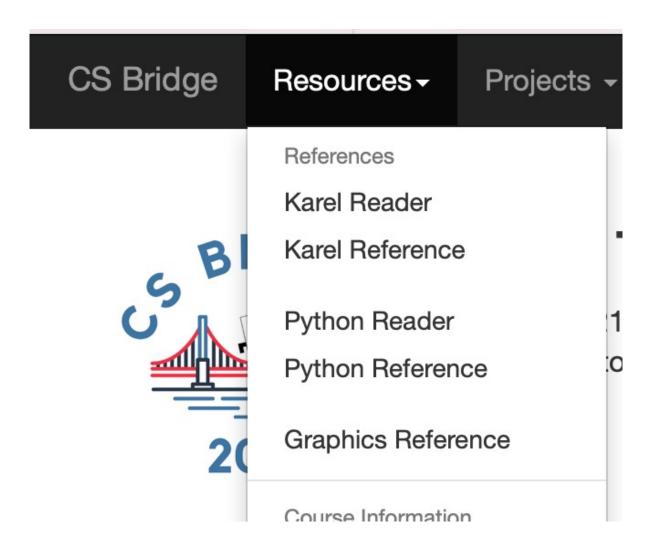

#### **Rest Of Today**

- Quickstart: Make your own art!
- **Section:** Combine loops and graphics to make beautiful patterns
- Project: Use randomness to draw colorful circle art that is different each time

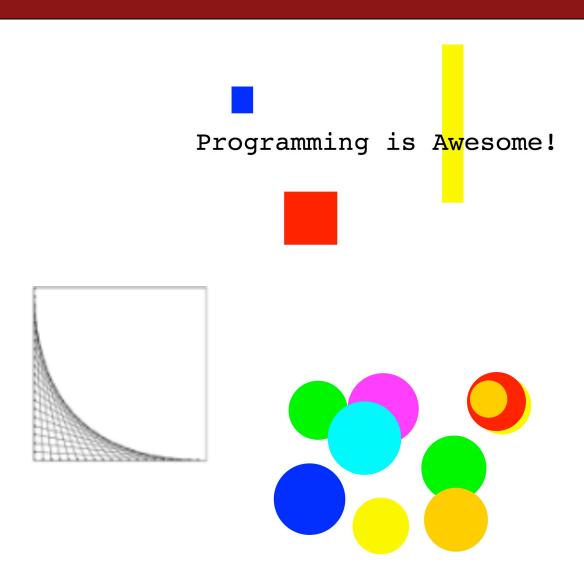

#### What's Next?

- Time for your section's quickstart time!
- Check your section's Ed group for more information